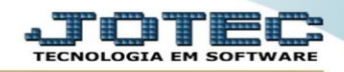

## **EXCLUSÃO DE CLIENTES NO MÓDULO FATURAMENTO**

*Através da rotina de atualização/exclusão de clientes é possível excluir clientes pesquisando por ordem de código e desde que não haja registros destes clientes em outro arquivo ou sistema. Por exemplo: se um cliente tem uma duplicata no contas a receber ou um registro de entrada no ELPR o sistema não permitirá que seja feita sua exclusão.*

## Acesse o módulo: **Faturamento.**

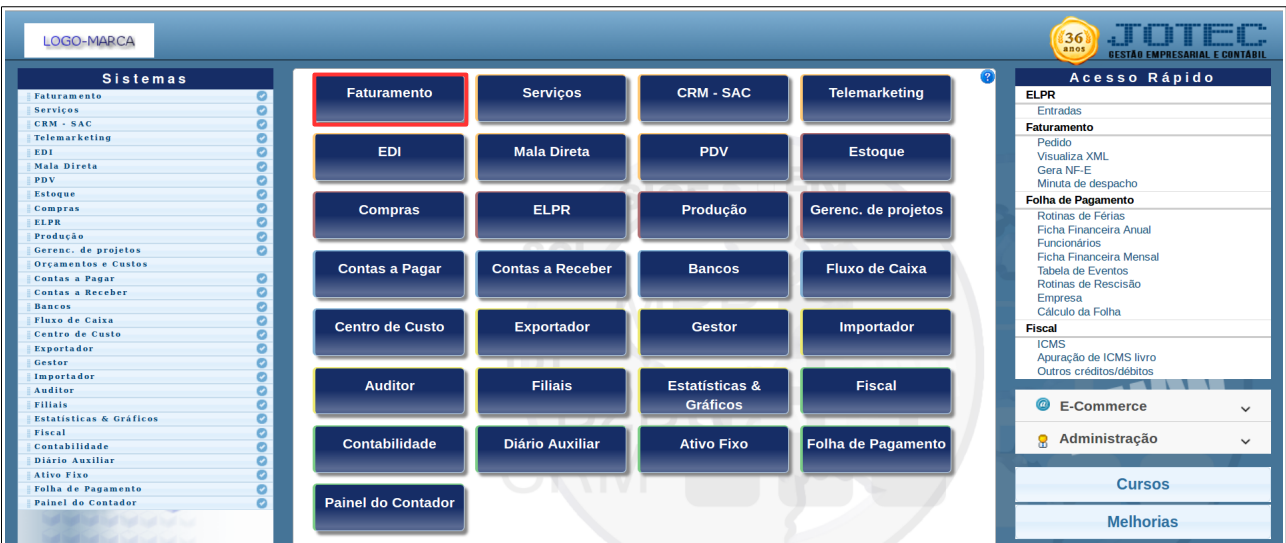

Coloque o mouse em atualização e clique em **"Exclusão de clientes"**.

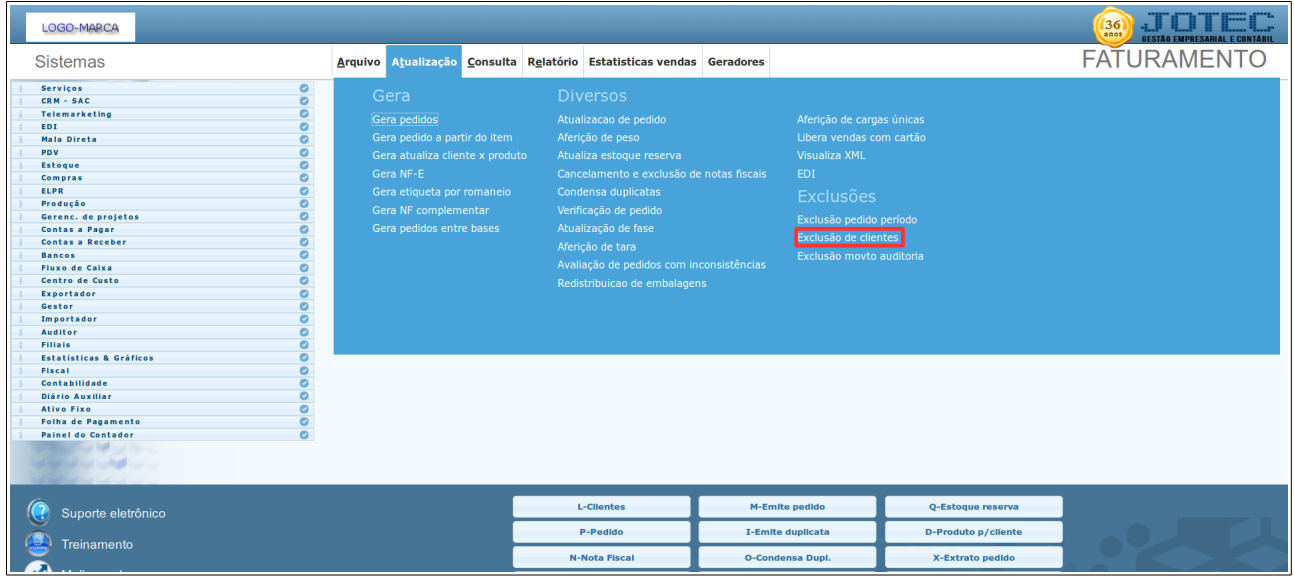

Para fazer a exclusão bastar preencher o campo de código do cliente com o número inicial e o final, e depois dar um clique no ícone da lixeira.

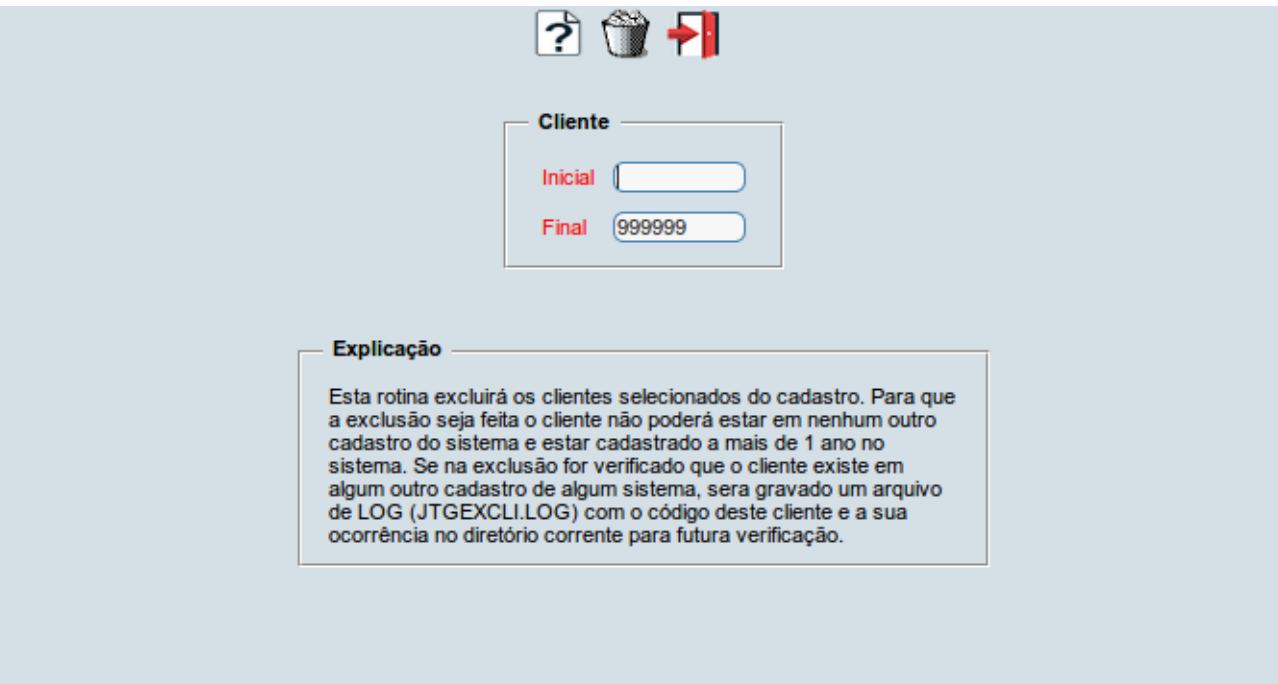

Para maiores informações consulte o:

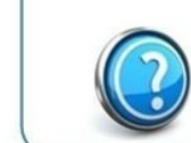

Suporte Eletrônico.